## Data Gateway: Advanced Search Highlights

The Advanced Search section allows specific data fields to be searched and complex queries to be built for all NIFA Project and Financial Details Related data.

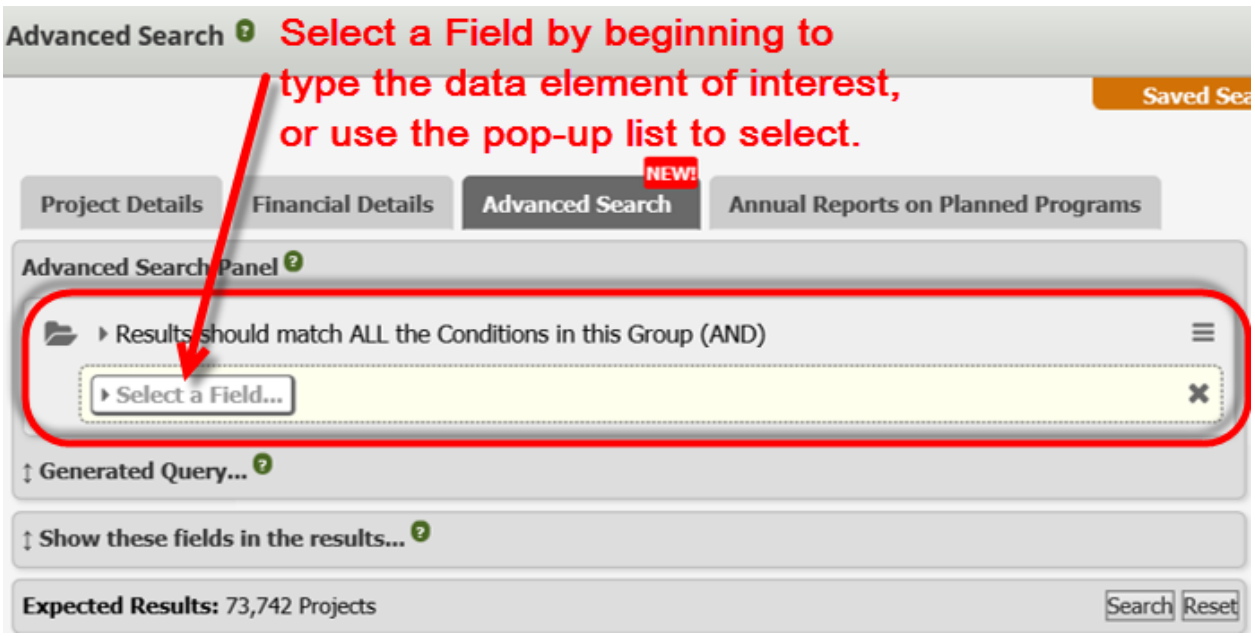

The "Select a Field…" pop-up box contains all the fields available to search.

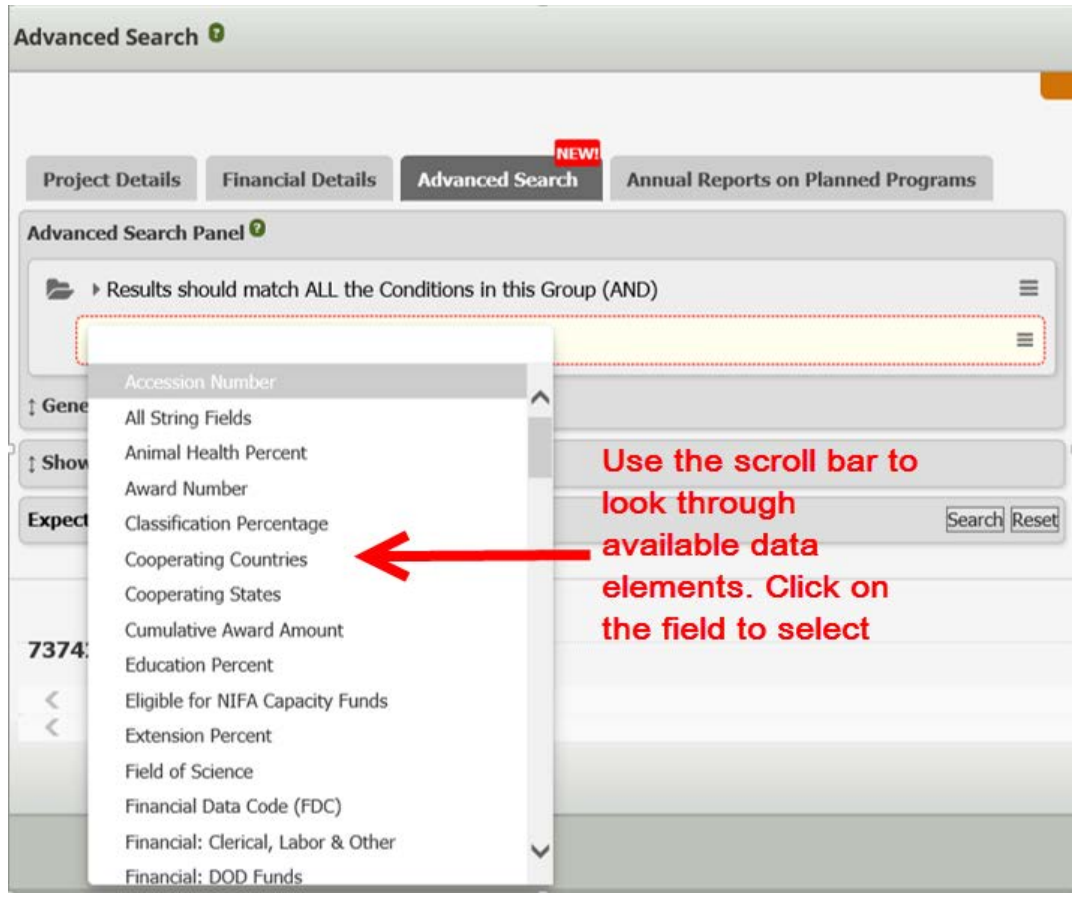

To find all the projects Sponsored by NIFA, choose the Sponsoring Agency field from the drop-down list. Then choose the 'condition' for that field:

- Should contain Any of these items (OR)
- Should NOT contain ANY of these items (NOT)
- Should match this QUERY expression
- Should be MISSING

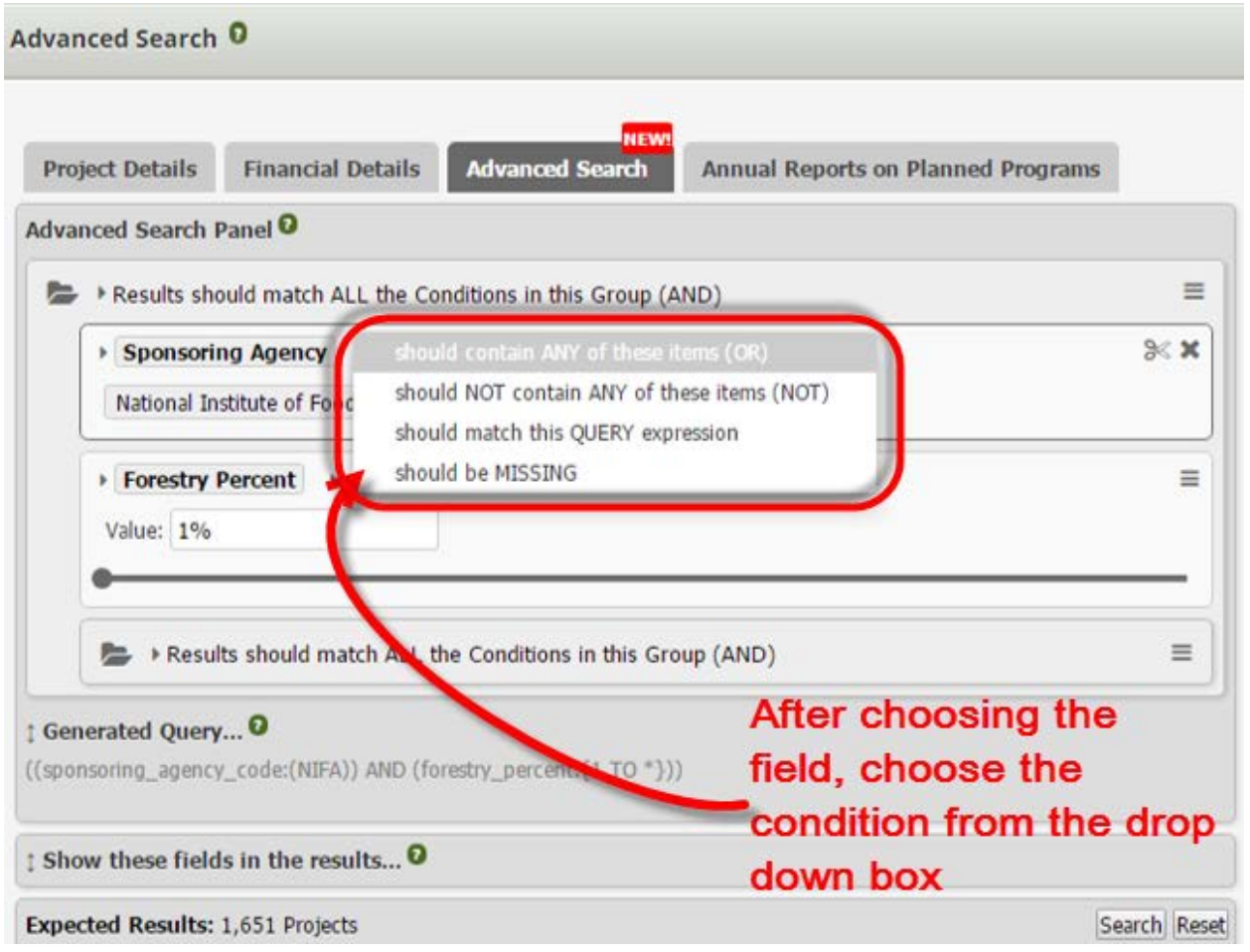

If you don't know the items in a field, choosing one of the first two conditions (OR, NOT) will allow the items of the chosen field to be selected from a drop down box. When choosing to MATCH the expression or MISSING values, you must type the value you are looking for. Note that wildcard characters are allowed for MATCH and MISSING values.

The 'OR' condition, "should contain ANY of these items (OR)", will match the value when only one item is specified for the field. For example, I chose the field Sponsoring Agency, the condition (OR), and then chose only one item, the National Institute of Food and Agriculture, from the list of Sponsoring Agencies, the results only contain projects sponsored by NIFA.

NEW Related Resource Page for the Data Gateway:

The Data Gateway Resource Page is linked to the bottom of the main Data Gateway webpage: [https://nifa.usda.gov/data,](https://nifa.usda.gov/data) located here: <https://nifa.usda.gov/resource/data-gateway-resource-page>

Look under Related Resources for the "Advanced Search Data Element and Values Key" which has a list of data elements (fields) and values (items) for each field available.

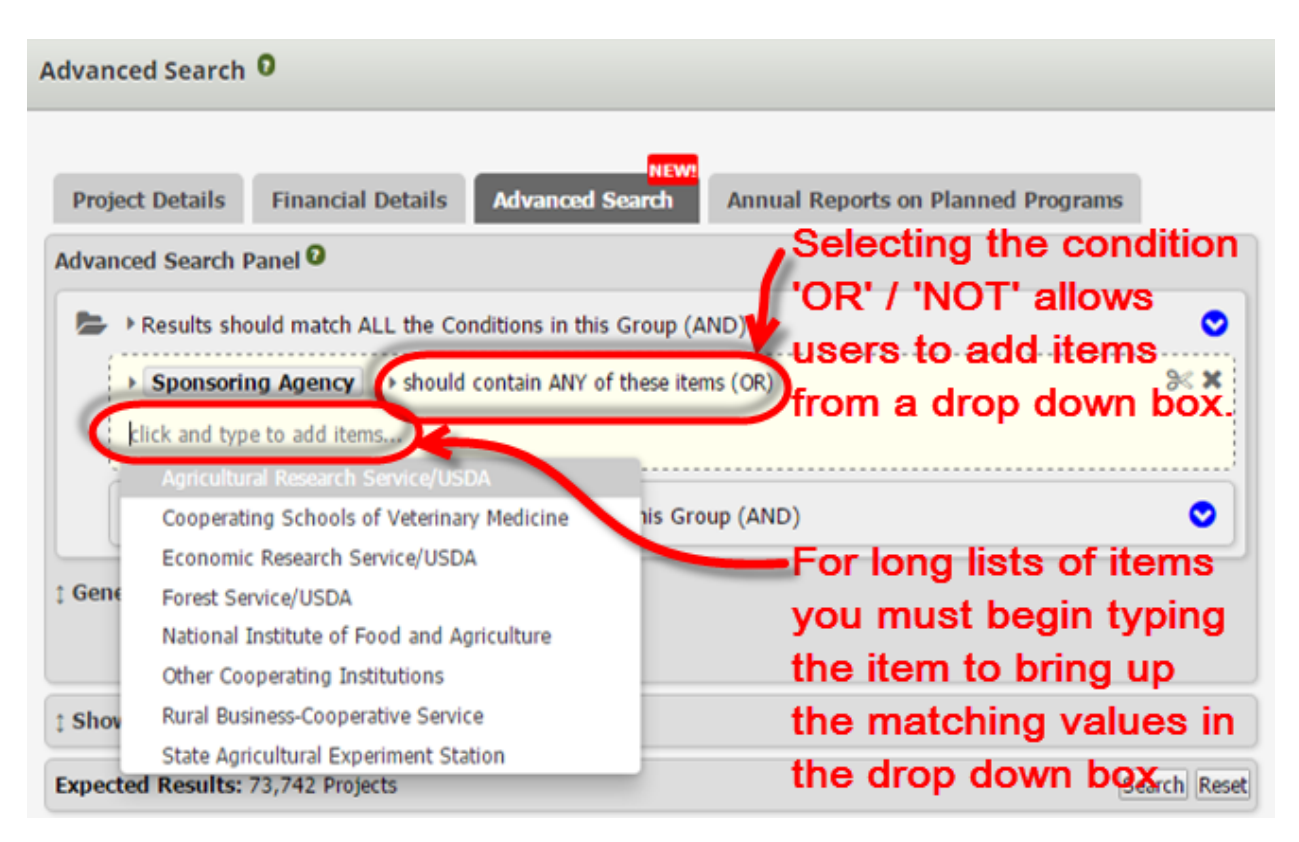

Add more single–field conditions by selecting the round plus icon.

The Condition at the top of the group determines what the single field conditions must be met:

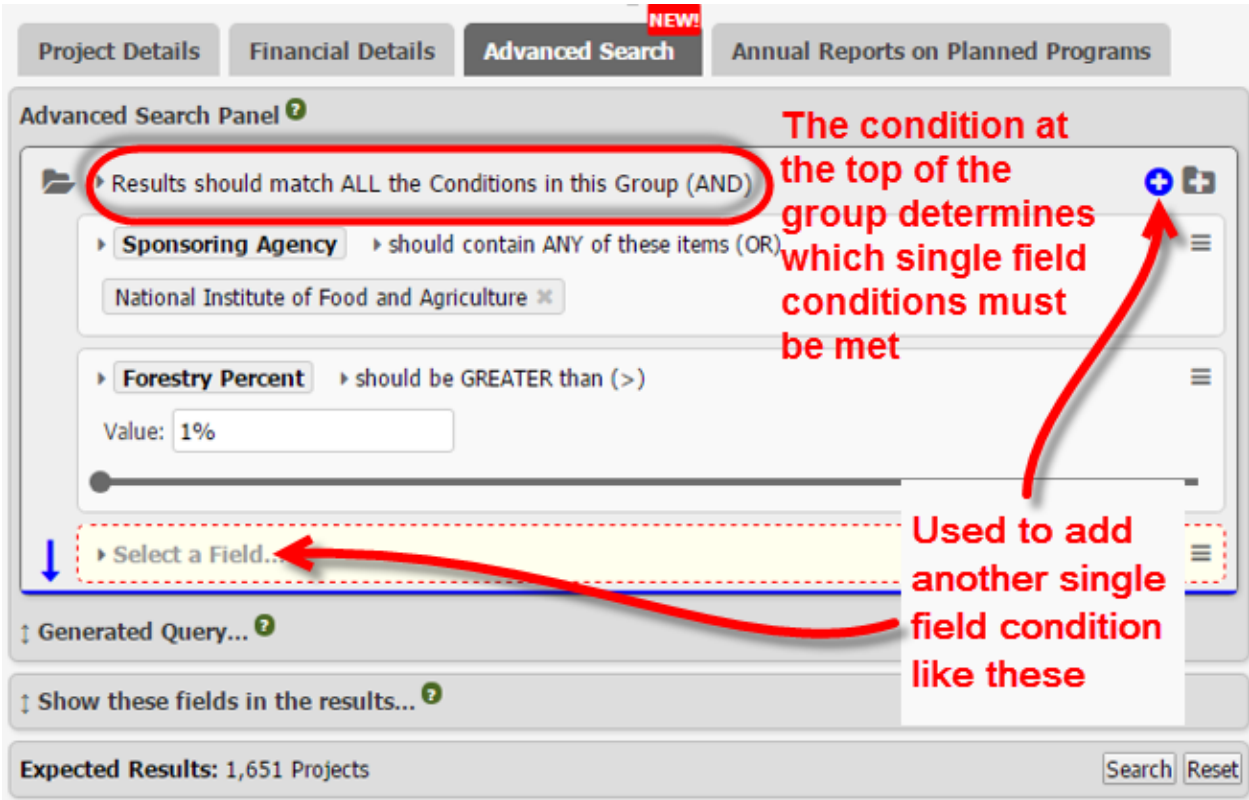

## What does it mean to "Append a nested group to the group?

It means that you may create a group condition within your search. This subgroup can have a new group condition just for the fields included in that subgroup. The overall (top most) condition will still apply to this subgroup when searching with the other single-field conditions.

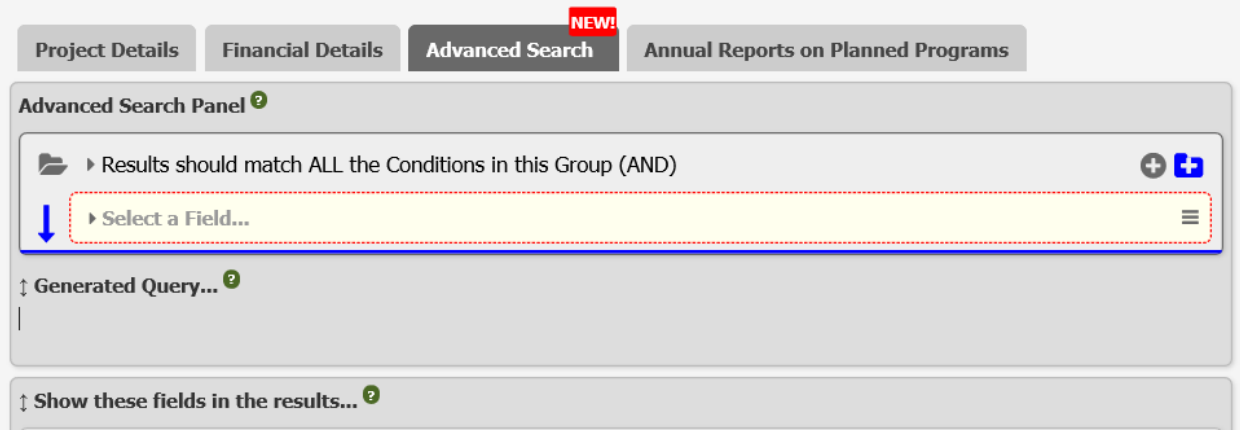

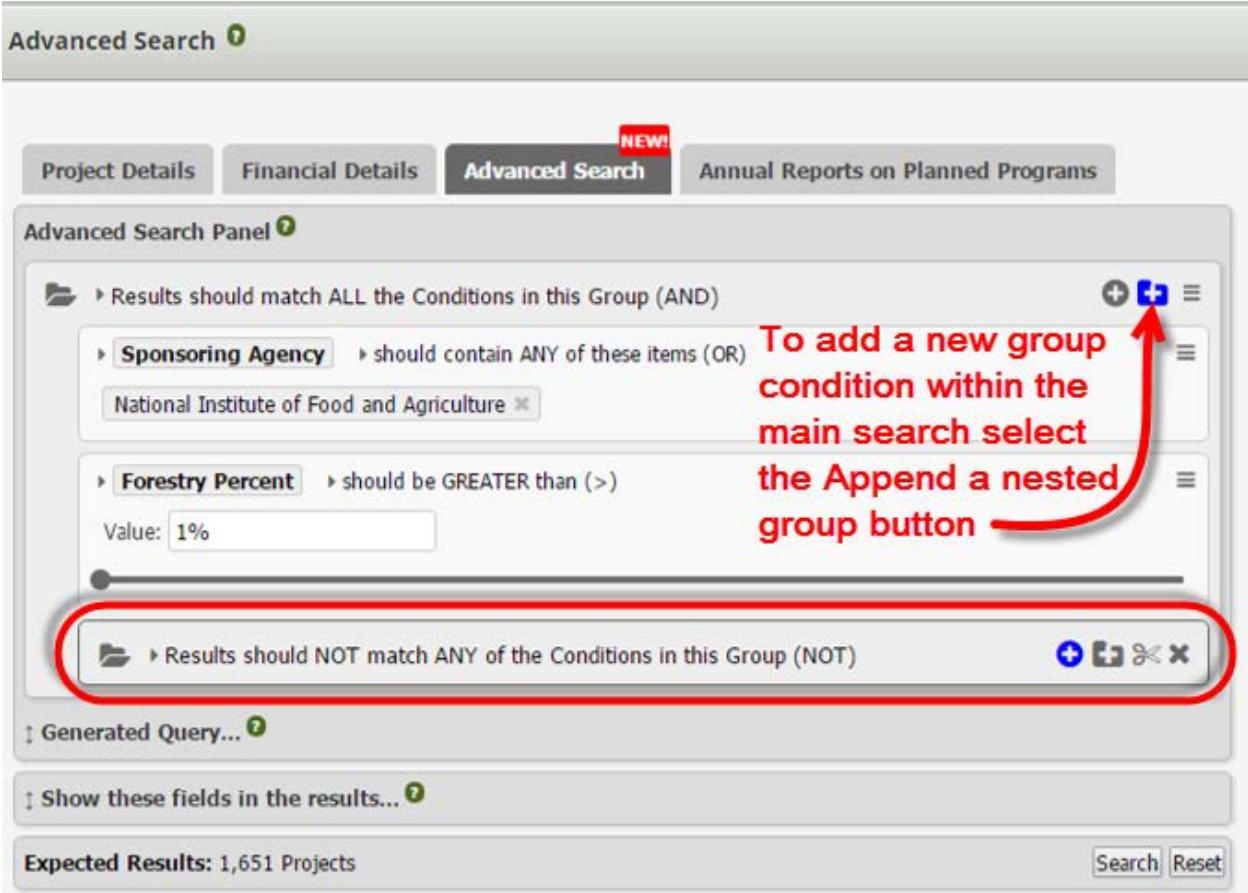